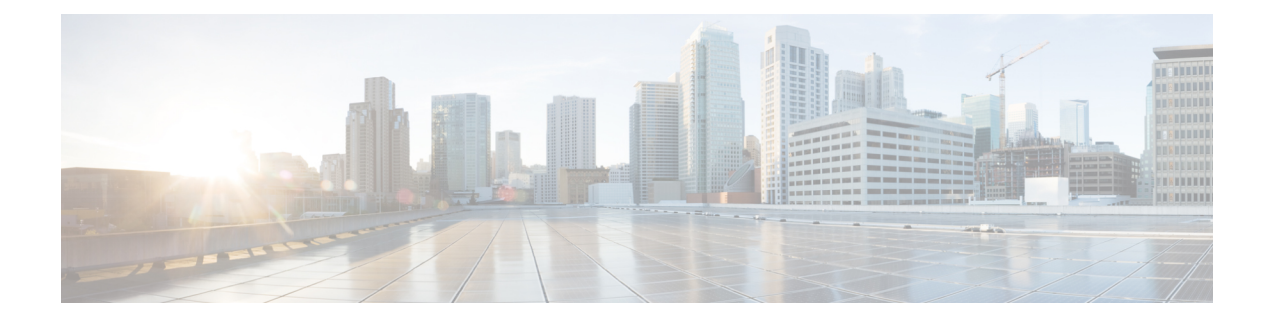

# **Configuring EtherChannels**

- Finding Feature [Information,](#page-0-0) on page 1
- Restrictions for [EtherChannels,](#page-0-1) on page 1
- Information About [EtherChannels,](#page-1-0) on page 2
- How to Configure [EtherChannels,](#page-15-0) on page 16
- Monitoring [EtherChannel,](#page-29-0) PAgP, and LACP Status, on page 30
- Configuration Examples for Configuring [EtherChannels,](#page-30-0) on page 31
- Additional References for [EtherChannels,](#page-31-0) on page 32

# <span id="page-0-0"></span>**Finding Feature Information**

Your software release may not support all the features documented in this module. For the latest caveats and feature information, see Bug Search Tool and the release notes for your platform and software release. To find information about the features documented in this module, and to see a list of the releases in which each feature is supported, see the feature information table at the end of this module.

Use Cisco Feature Navigator to find information about platform support and Cisco software image support. To access Cisco Feature Navigator, go to [http://www.cisco.com/go/cfn.](http://www.cisco.com/go/cfn) An account on Cisco.com is not required.

# <span id="page-0-1"></span>**Restrictions for EtherChannels**

The following are restrictions for EtherChannels:

- All ports in an EtherChannel must be assigned to the same VLAN or they must be configured as trunk ports.
- Layer 3 EtherChannels are not supported if running the LAN Base license feature set.

# <span id="page-1-0"></span>**Information About EtherChannels**

# <span id="page-1-1"></span>**EtherChannel Overview**

EtherChannel provides fault-tolerant high-speed links between switches, routers, and servers. You can use the EtherChannel to increase the bandwidth between the wiring closets and the data center, and you can deploy it anywhere in the network where bottlenecks are likely to occur. EtherChannel provides automatic recovery for the loss of a link by redistributing the load across the remaining links. If a link fails, EtherChannel redirects traffic from the failed link to the remaining links in the channel without intervention.

An EtherChannel consists of individual Ethernet links bundled into a single logical link.

#### **Figure 1: Typical EtherChannel Configuration**

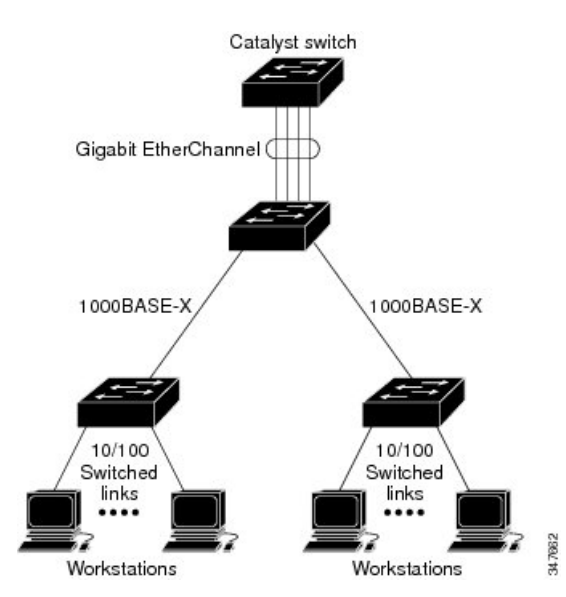

The EtherChannel providesfull-duplex bandwidth up to 8 Gb/s(Gigabit EtherChannel) or 80 Gb/s(10-Gigabit EtherChannel) between your switch and another switch or host.

Each EtherChannel can consist of up to eight compatibly configured Ethernet ports.

The number of EtherChannels is limited to 48.

All portsin each EtherChannel must be configured as either Layer 2 or Layer 3 ports. The EtherChannel Layer 3 ports are made up of routed ports. Routed ports are physical ports configured to be in Layer 3 mode by using the **no switchport** interface configuration command. For more information, see the Configuring Interface Characteristics chapter.

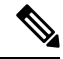

**Note** Layer 3 EtherChannels are not supported on switches running the LAN base feature set.

### **Related Topics**

Configuring Layer 2 [EtherChannels](#page-16-0) , on page 17 EtherChannel [Configuration](#page-13-0) Guidelines, on page 14 Default EtherChannel [Configuration,](#page-12-0) on page 13 Layer 2 EtherChannel [Configuration](#page-14-0) Guidelines, on page 15 PAgP [Modes](#page-5-0) , on page 6 [Silent](#page-6-0) Mode, on page 7 LACP [Modes](#page-8-0), on page 9

# <span id="page-2-0"></span>**EtherChannel Modes**

You can configure an EtherChannel in one of these modes: Port Aggregation Protocol (PAgP), Link Aggregation Control Protocol (LACP), or On. Configure both ends of the EtherChannel in the same mode:

- When you configure one end of an EtherChannel in either PAgP or LACP mode, the system negotiates with the other end of the channel to determine which ports should become active. If the remote port cannot negotiate an EtherChannel, the local port is put into an independent state and continues to carry data traffic as would any other single link. The port configuration does not change, but the port does not participate in the EtherChannel.
- When you configure an EtherChannel in the **on** mode, no negotiations take place. The switch forces all compatible ports to become active in the EtherChannel. The other end of the channel (on the other switch) must also be configured in the **on** mode; otherwise, packet loss can occur.

### **Related Topics**

Configuring Layer 2 [EtherChannels](#page-16-0) , on page 17 EtherChannel [Configuration](#page-13-0) Guidelines, on page 14 Default EtherChannel [Configuration,](#page-12-0) on page 13 Layer 2 EtherChannel [Configuration](#page-14-0) Guidelines, on page 15 PAgP [Modes](#page-5-0) , on page 6 [Silent](#page-6-0) Mode, on page 7 LACP [Modes](#page-8-0), on page 9

## <span id="page-2-1"></span>**EtherChannel on Switches**

You can create an EtherChannel on a switch, on a single switch in the stack, or on multiple switches in the stack (known as cross-stack EtherChannel).

#### **Figure 2: Single-Switch EtherChannel**

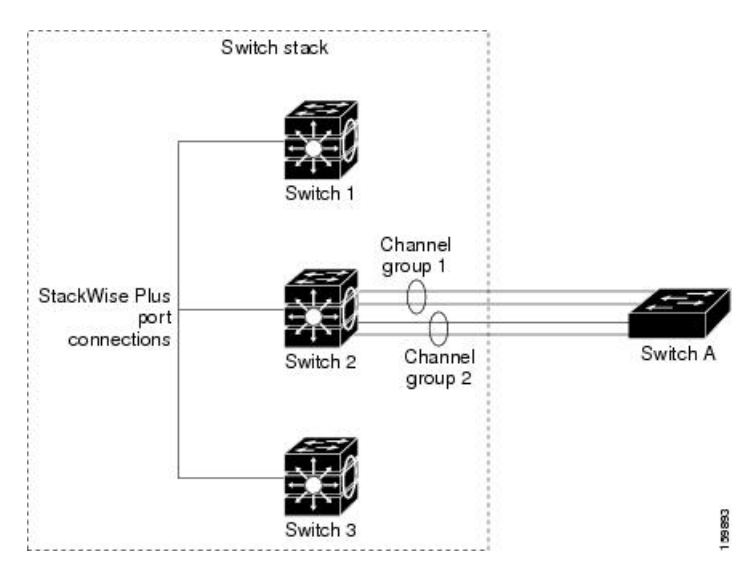

**Figure 3: Cross-Stack EtherChannel**

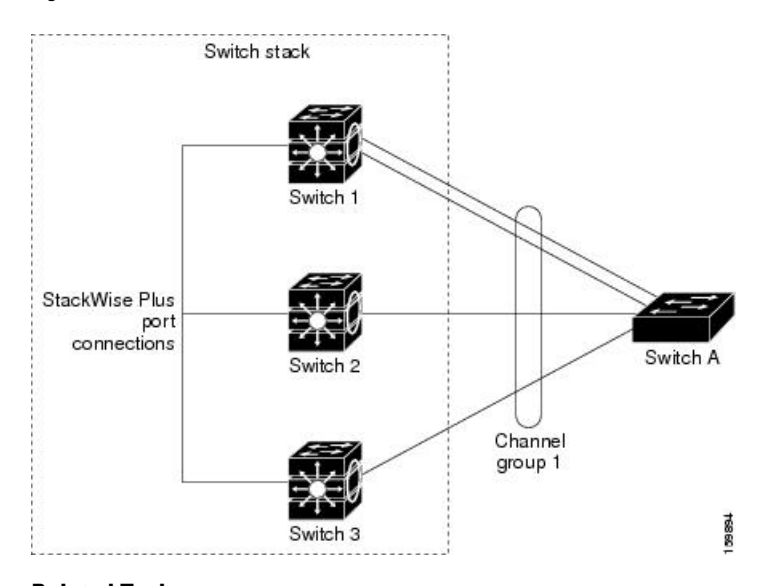

### **Related Topics**

Configuring Layer 2 [EtherChannels](#page-16-0) , on page 17 EtherChannel [Configuration](#page-13-0) Guidelines, on page 14 Default EtherChannel [Configuration,](#page-12-0) on page 13 Layer 2 EtherChannel [Configuration](#page-14-0) Guidelines, on page 15 PAgP [Modes](#page-5-0) , on page 6 Silent [Mode,](#page-6-0) on page 7 LACP [Modes,](#page-8-0) on page 9

## <span id="page-3-0"></span>**EtherChannel Link Failover**

If a link within an EtherChannel fails, traffic previously carried over that failed link moves to the remaining links within the EtherChannel. If traps are enabled on the switch, a trap is sent for a failure that identifies the switch, the EtherChannel, and the failed link. Inbound broadcast and multicast packets on one link in an EtherChannel are blocked from returning on any other link of the EtherChannel.

### **Related Topics**

Configuring Layer 2 [EtherChannels](#page-16-0) , on page 17 EtherChannel [Configuration](#page-13-0) Guidelines, on page 14 Default EtherChannel [Configuration,](#page-12-0) on page 13 Layer 2 EtherChannel [Configuration](#page-14-0) Guidelines, on page 15 PAgP [Modes](#page-5-0) , on page 6 [Silent](#page-6-0) Mode, on page 7 LACP [Modes](#page-8-0), on page 9

# <span id="page-4-0"></span>**Channel Groups and Port-Channel Interfaces**

An EtherChannel comprises a channel group and a port-channel interface. The channel group binds physical ports to the port-channel interface. Configuration changes applied to the port-channel interface apply to all the physical ports bound together in the channel group.

### **Figure 4: Relationship of Physical Ports, Channel Group and Port-Channel Interface**

The **channel-group** command binds the physical port and the port-channel interface together. Each EtherChannel has a port-channel logical interface numbered from 1 to 48. This port-channel interface number corresponds to the one specified with the **channel-group** interface configuration command.

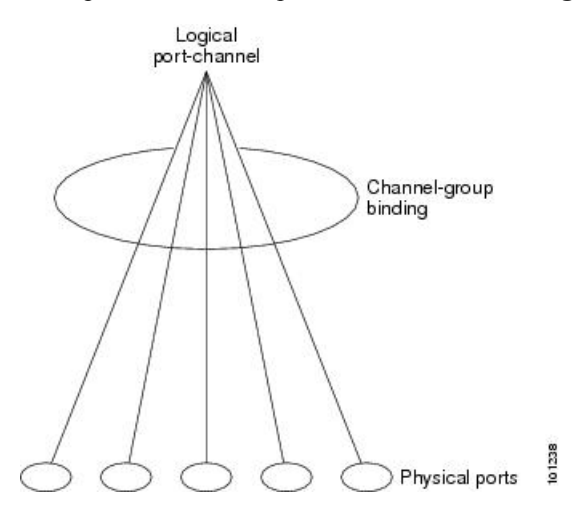

• With Layer 2 ports, use the **channel-group** interface configuration command to dynamically create the port-channel interface.

You also can use the **interface port-channel** *port-channel-number* global configuration command to manually create the port-channel interface, but then you must use the **channel-group** *channel-group-number* command to bind the logical interface to a physical port. The *channel-group-number* can be the same as the *port*-*channel-number,* or you can use a new number. If you use a new number, the **channel-group** command dynamically creates a new port channel.

• With Layer 3 ports, you should manually create the logical interface by using the **interface port-channel** global configuration command followed by the **no switchport** interface configuration command. You then manually assign an interface to the EtherChannel by using the **channel-group**interface configuration command.

#### **Related Topics**

Creating [Port-Channel](#page-20-0) Logical Interfaces , on page 21 [Configuring](#page-21-0) the Physical Interfaces , on page 22 EtherChannel [Configuration](#page-13-0) Guidelines, on page 14 Default EtherChannel [Configuration,](#page-12-0) on page 13 Layer 2 EtherChannel [Configuration](#page-14-0) Guidelines, on page 15 PAgP [Modes](#page-5-0) , on page 6 Silent [Mode,](#page-6-0) on page 7

# **Port Aggregation Protocol**

The Port Aggregation Protocol (PAgP) is a Cisco-proprietary protocol that can be run only on Cisco switches and on those switches licensed by vendors to support PAgP. PAgP facilitates the automatic creation of EtherChannels by exchanging PAgP packets between Ethernet ports. You can use PAgP only in single-switch EtherChannel configurations. PAgP cannot be enabled on cross-stack EtherChannels.

By using PAgP, the switch or switch stack learns the identity of partners capable of supporting PAgP and the capabilities of each port. It then dynamically groups similarly configured ports (on a single switch in the stack) into a single logical link (channel or aggregate port).Similarly configured ports are grouped based on hardware, administrative, and port parameter constraints. For example, PAgP groups the ports with the same speed, duplex mode, native VLAN, VLAN range, and trunking status and type. After grouping the links into an EtherChannel, PAgP adds the group to the spanning tree as a single switch port.

## <span id="page-5-0"></span>**PAgP Modes**

PAgP modes specify whether a port can send PAgP packets, which start PAgP negotiations, or only respond to PAgP packets received.

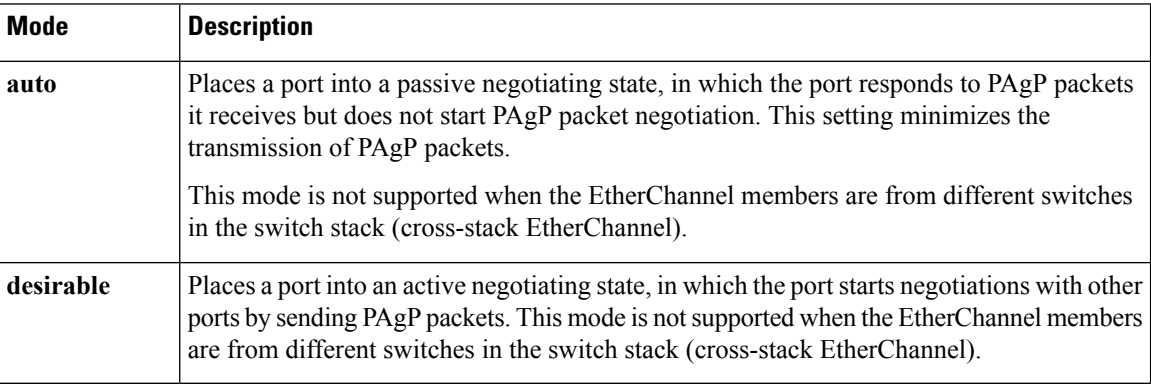

#### **Table 1: EtherChannel PAgP Modes**

Switch ports exchange PAgP packets only with partner ports configured in the **auto** or **desirable** modes. Ports configured in the **on** mode do not exchange PAgP packets.

Both the **auto** and**desirable** modes enable portsto negotiate with partner portsto form an EtherChannel based on criteria such as port speed. and for Layer 2 EtherChannels, based on trunk state and VLAN numbers.

Ports can form an EtherChannel when they are in different PAgP modes as long as the modes are compatible. For example:

- A port in the**desirable** mode can form an EtherChannel with another port that is in the**desirable** or **auto** mode.
- A port in the **auto** mode can form an EtherChannel with another port in the **desirable** mode.

A port in the **auto** mode cannot form an EtherChannel with another port that is also in the **auto** mode because neither port starts PAgP negotiation.

### **Related Topics**

Configuring Layer 2 [EtherChannels](#page-16-0) , on page 17 [EtherChannel](#page-1-1) Overview, on page 2 [EtherChannel](#page-2-0) Modes, on page 3 [EtherChannel](#page-2-1) on Switches, on page 3 [EtherChannel](#page-3-0) Link Failover, on page 4 Creating [Port-Channel](#page-20-0) Logical Interfaces , on page 21 [Configuring](#page-21-0) the Physical Interfaces , on page 22 Channel Groups and [Port-Channel](#page-4-0) Interfaces, on page 5

### <span id="page-6-0"></span>**Silent Mode**

If your switch is connected to a partner that is PAgP-capable, you can configure the switch port for nonsilent operation by using the**non-silent** keyword. If you do not specify**non-silent** with the **auto** or**desirable** mode, silent mode is assumed.

Use the silent mode when the switch is connected to a device that is not PAgP-capable and seldom, if ever, sends packets. An example of a silent partner is a file server or a packet analyzer that is not generating traffic. In this case, running PAgP on a physical port connected to a silent partner prevents that switch port from ever becoming operational. However, the silent setting allows PAgP to operate, to attach the port to a channel group, and to use the port for transmission.

### **Related Topics**

Configuring Layer 2 [EtherChannels](#page-16-0) , on page 17 [EtherChannel](#page-1-1) Overview, on page 2 [EtherChannel](#page-2-0) Modes, on page 3 [EtherChannel](#page-2-1) on Switches, on page 3 [EtherChannel](#page-3-0) Link Failover, on page 4 Creating [Port-Channel](#page-20-0) Logical Interfaces , on page 21 [Configuring](#page-21-0) the Physical Interfaces , on page 22 Channel Groups and [Port-Channel](#page-4-0) Interfaces, on page 5

## <span id="page-6-1"></span>**PAgP Learn Method and Priority**

Network devices are classified as PAgP physical learners or aggregate-port learners. A device is a physical learner if it learns addresses by physical ports and directs transmissions based on that knowledge. A device is an aggregate-port learner if it learns addresses by aggregate (logical) ports. The learn method must be configured the same at both ends of the link.

When a device and its partner are both aggregate-port learners, they learn the address on the logical port-channel. The device sends packets to the source by using any of the ports in the EtherChannel. With aggregate-port learning, it is not important on which physical port the packet arrives.

PAgP cannot automatically detect when the partner device is a physical learner and when the local device is an aggregate-port learner. Therefore, you must manually set the learning method on the local device to learn addresses by physical ports. You also must set the load-distribution method to source-based distribution, so that any given source MAC address is always sent on the same physical port.

You also can configure a single port within the group for all transmissions and use other ports for hot-standby. The unused ports in the group can be swapped into operation in just a few seconds if the selected single port loses hardware-signal detection. You can configure which port is always selected for packet transmission by changing its priority with the **pagp port-priority** interface configuration command. The higher the priority, the more likely that the port will be selected.

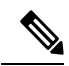

**Note**

The switch supports address learning only on aggregate ports even though the **physical-port** keyword is provided in the CLI. The**pagplearn-method**command and the**pagpport-priority** command have no effect on the switch hardware, but they are required for PAgP interoperability with devices that only support address learning by physical ports, such as the Catalyst 1900 switch.

When the link partner of the switch is a physical learner, we recommend that you configure the switch as a physical-port learner by using the **pagp learn-method physical-port** interface configuration command. Set the load-distribution method based on the source MAC address by using the **port-channel load-balance src-mac** global configuration command. The switch then sends packets to the physcial learner using the same port in the EtherChannel from which it learned the source address. Only use the **pagp learn-method** command in this situation.

#### **Related Topics**

[Configuring](#page-25-0) the PAgP Learn Method and Priority , on page 26 EtherChannel [Configuration](#page-13-0) Guidelines, on page 14 Default EtherChannel [Configuration,](#page-12-0) on page 13 Monitoring [EtherChannel,](#page-29-0) PAgP, and LACP Status, on page 30 Layer 2 EtherChannel [Configuration](#page-14-0) Guidelines, on page 15

### **PAgP Interaction with Virtual Switches and Dual-Active Detection**

A virtual switch can be two or more core switches connected by virtual switch links (VSLs) that carry control and data traffic between them. One of the switches is in active mode. The others are in standby mode. For redundancy, remote switches are connected to the virtual switch by remote satellite links (RSLs).

If the VSL between two switches fails, one switch does not know the status of the other. Both switches could change to the active mode, causing a *dual-active situation* in the network with duplicate configurations (including duplicate IP addresses and bridge identifiers). The network might go down.

To prevent a dual-active situation, the core switches send PAgP protocol data units (PDUs) through the RSLs to the remote switches. ThePAgPPDUs identify the active switch, and the remote switches forward thePDUs to core switches so that the core switches are in sync. If the active switch fails or resets, the standby switch takes over as the active switch. If the VSL goes down, one core switch knows the status of the other and does not change its state.

# **PAgP Interaction with Other Features**

The Dynamic Trunking Protocol (DTP) and the Cisco Discovery Protocol (CDP) send and receive packets over the physical ports in the EtherChannel. Trunk ports send and receive PAgP protocol data units (PDUs) on the lowest numbered VLAN.

In Layer 2 EtherChannels, the first port in the channel that comes up provides its MAC address to the EtherChannel. If this port is removed from the bundle, one of the remaining ports in the bundle provides its MAC address to the EtherChannel. For Layer 3 EtherChannels, the MAC address is allocated by the active switch as soon as the interface is created (through the **interface port-channel** global configuration command).

PAgP sends and receives PAgP PDUs only from ports that are up and have PAgP enabled for the auto or desirable mode.

# **Link Aggregation Control Protocol**

The LACP is defined in IEEE 802.3ad and enables Cisco switches to manage Ethernet channels between switches that conform to the IEEE 802.3ad protocol. LACP facilitates the automatic creation of EtherChannels by exchanging LACP packets between Ethernet ports.

By using LACP, the switch or switch stack learns the identity of partners capable of supporting LACP and the capabilities of each port. It then dynamically groups similarly configured ports into a single logical link (channel or aggregate port). Similarly configured ports are grouped based on hardware, administrative, and port parameter constraints. For example, LACP groups the ports with the same speed, duplex mode, native VLAN, VLAN range, and trunking status and type. After grouping the links into an EtherChannel, LACP adds the group to the spanning tree as a single switch port.

# <span id="page-8-0"></span>**LACP Modes**

LACP modes specify whether a port can send LACP packets or only receive LACP packets.

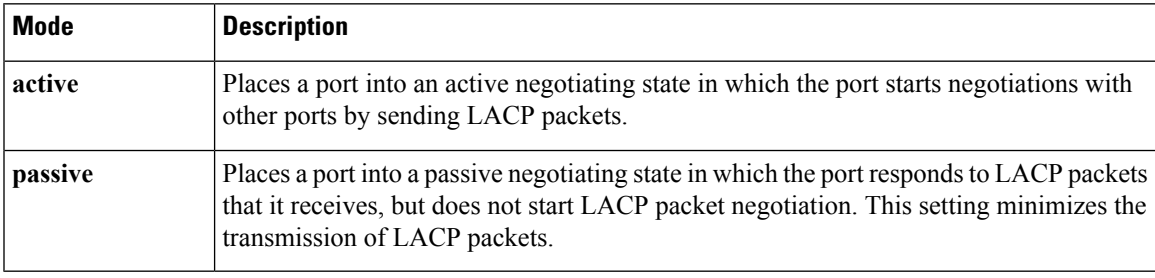

**Table 2: EtherChannel LACP Modes**

Both the **active** and **passive LACP** modes enable ports to negotiate with partner ports to an EtherChannel based on criteria such as port speed, and for Layer 2 EtherChannels, based on trunk state and VLAN numbers.

Ports can form an EtherChannel when they are in different LACP modes as long as the modes are compatible. For example:

- A port in the **active** mode can form an EtherChannel with another port that is in the **active** or **passive** mode.
- A port in the **passive** mode cannot form an EtherChannel with another port that is also in the **passive** mode because neither port starts LACP negotiation.

### **Related Topics**

Configuring Layer 2 [EtherChannels](#page-16-0) , on page 17 [EtherChannel](#page-1-1) Overview, on page 2 [EtherChannel](#page-2-0) Modes, on page 3 [EtherChannel](#page-2-1) on Switches, on page 3

[EtherChannel](#page-3-0) Link Failover, on page 4

## **LACP Interaction with Other Features**

The DTP and the CDP send and receive packets over the physical ports in the EtherChannel. Trunk ports send and receive LACP PDUs on the lowest numbered VLAN.

In Layer 2 EtherChannels, the first port in the channel that comes up provides its MAC address to the EtherChannel. If this port is removed from the bundle, one of the remaining ports in the bundle provides its MAC address to the EtherChannel. For Layer 3 EtherChannels, the MAC address is allocated by the active switch as soon as the interface is created through the **interface port-channel** global configuration command.

LACP sends and receives LACP PDUs only from ports that are up and have LACP enabled for the active or passive mode.

# **EtherChannel On Mode**

EtherChannel **on** mode can be used to manually configure an EtherChannel. The **on** mode forces a port to join an EtherChannel without negotiations. The **on** mode can be useful if the remote device does not support PAgP or LACP. In the **on** mode, a usable EtherChannel exists only when the switches at both ends of the link are configured in the **on** mode.

Ports that are configured in the **on** mode in the same channel group must have compatible port characteristics, such as speed and duplex. Ports that are not compatible are suspended, even though they are configured in the **on** mode.

 $\backslash !$ 

**Caution**

You should use care when using the **on** mode. This is a manual configuration, and ports on both ends of the EtherChannel must have the same configuration. If the group is misconfigured, packet loss or spanning-tree loops can occur.

# <span id="page-9-0"></span>**Load-Balancing and Forwarding Methods**

EtherChannel balances the traffic load across the links in a channel by reducing part of the binary pattern formed from the addresses in the frame to a numerical value that selects one of the links in the channel. You can specify one ofseveral different load-balancing modes, including load distribution based on MAC addresses, IP addresses, source addresses, destination addresses, or both source and destination addresses. The selected mode applies to all EtherChannels configured on the switch.

### **Related Topics**

Configuring EtherChannel Load-Balancing EtherChannel [Configuration](#page-13-0) Guidelines, on page 14 Layer 2 EtherChannel [Configuration](#page-14-0) Guidelines, on page 15 Default EtherChannel [Configuration,](#page-12-0) on page 13 Layer 3 EtherChannel [Configuration](#page-15-1) Guidelines, on page 16

## <span id="page-9-1"></span>**MAC Address Forwarding**

With source-MAC address forwarding, when packets are forwarded to an EtherChannel, they are distributed acrossthe portsin the channel based on the source-MAC address of the incoming packet. Therefore, to provide load-balancing, packets from different hosts use different ports in the channel, but packets from the same host use the same port in the channel.

With destination-MAC address forwarding, when packets are forwarded to an EtherChannel, they are distributed acrossthe portsin the channel based on the destination host's MAC address of the incoming packet. Therefore, packets to the same destination are forwarded over the same port, and packets to a different destination are sent on a different port in the channel.

With source-and-destination MAC address forwarding, when packets are forwarded to an EtherChannel, they are distributed across the ports in the channel based on both the source and destination MAC addresses. This forwarding method, a combination source-MAC and destination-MAC address forwarding methods of load distribution, can be used if it is not clear whether source-MAC or destination-MAC address forwarding is better suited on a particular switch. With source-and-destination MAC-address forwarding, packets sent from host A to host B, host A to host C, and host C to host B could all use different ports in the channel.

#### **Related Topics**

Configuring EtherChannel Load-Balancing EtherChannel [Configuration](#page-13-0) Guidelines, on page 14 Layer 2 EtherChannel [Configuration](#page-14-0) Guidelines, on page 15 Default EtherChannel [Configuration,](#page-12-0) on page 13 Layer 3 EtherChannel [Configuration](#page-15-1) Guidelines, on page 16

# <span id="page-10-0"></span>**IP Address Forwarding**

With source-IP address-based forwarding, packets are distributed across the ports in the EtherChannel based on the source-IP address of the incoming packet. To provide load balancing, packets from different IP addresses use different ports in the channel, and packets from the same IP address use the same port in the channel.

With destination-IP address-based forwarding, packets are distributed across the ports in the EtherChannel based on the destination-IPaddress of the incoming packet. To provide load balancing, packets from the same IP source address sent to different IP destination addresses could be sent on different ports in the channel. Packets sent from different source IP addresses to the same destination IP address are always sent on the same port in the channel.

With source-and-destination IP address-based forwarding, packets are distributed across the ports in the EtherChannel based on both the source and destination IP addresses of the incoming packet. This forwarding method, a combination of source-IP and destination-IP address-based forwarding, can be used if it is not clear whether source-IP or destination-IP address-based forwarding is better suited on a particular switch. In this method, packets sent from the IP address A to IP address B, from IP address A to IP address C, and from IP address C to IP address B could all use different ports in the channel.

### **Related Topics**

Configuring EtherChannel Load-Balancing EtherChannel [Configuration](#page-13-0) Guidelines, on page 14 Layer 2 EtherChannel [Configuration](#page-14-0) Guidelines, on page 15 Default EtherChannel [Configuration,](#page-12-0) on page 13 Layer 3 EtherChannel [Configuration](#page-15-1) Guidelines, on page 16

## <span id="page-10-1"></span>**Load-Balancing Advantages**

Different load-balancing methods have different advantages, and the choice of a particular load-balancing method should be based on the position of the switch in the network and the kind of traffic that needs to be load-distributed.

#### **Figure 5: Load Distribution and Forwarding Methods**

In the following figure, an EtherChannel of four workstations communicates with a router. Because the router is a single MAC-address device, source-based forwarding on the switch EtherChannel ensures that the switch uses all available bandwidth to the router. The router is configured for destination-based forwarding because the large number of workstations ensures that the traffic is evenly distributed from the router EtherChannel.

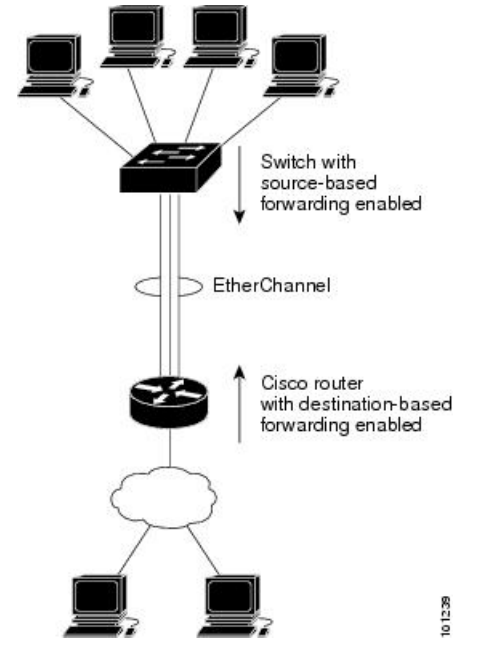

Use the option that provides the greatest variety in your configuration. For example, if the traffic on a channel is going only to a single MAC address, using the destination-MAC address always chooses the same link in the channel. Using source addresses or IP addresses might result in better load-balancing.

#### **Related Topics**

Configuring EtherChannel Load-Balancing EtherChannel [Configuration](#page-13-0) Guidelines, on page 14 Layer 2 EtherChannel [Configuration](#page-14-0) Guidelines, on page 15 Default EtherChannel [Configuration,](#page-12-0) on page 13 Layer 3 EtherChannel [Configuration](#page-15-1) Guidelines, on page 16

# **EtherChannel and Switch Stacks**

If a stack member that has ports participating in an EtherChannel fails or leaves the stack, the active switch removes the failed stack member switch ports from the EtherChannel. The remaining ports of the EtherChannel, if any, continue to provide connectivity.

When a switch is added to an existing stack, the new switch receives the running configuration from the active switch and updates itself with the EtherChannel-related stack configuration. The stack member also receives the operational information (the list of ports that are up and are members of a channel).

When two stacks merge that have EtherChannels configured between them, self-looped ports result. Spanning tree detects this condition and acts accordingly. Any PAgP or LACP configuration on a winning switch stack is not affected, but the PAgP or LACP configuration on the losing switch stack is lost after the stack reboots. Ш

# **Switch Stack and PAgP**

With PAgP, if the active switch fails or leaves the stack, the standby switch becomes the new active switch. The new active switch synchronizes the configuration of the stack members to that of the active switch. The PAgP configuration is not affected after an active switch change unless the EtherChannel has ports residing on the old active switch.

# **Switch Stacks and LACP**

With LACP, the system ID uses the stack MAC address from the active switch. When an active switch fails or leaves the stack and the standby switch becomes the new active switch change, the LACP system ID is unchanged. By default, the LACP configuration is not affected after the active switch changes.

# <span id="page-12-0"></span>**Default EtherChannel Configuration**

The default EtherChannel configuration is described in this table.

#### **Table 3: Default EtherChannel Configuration**

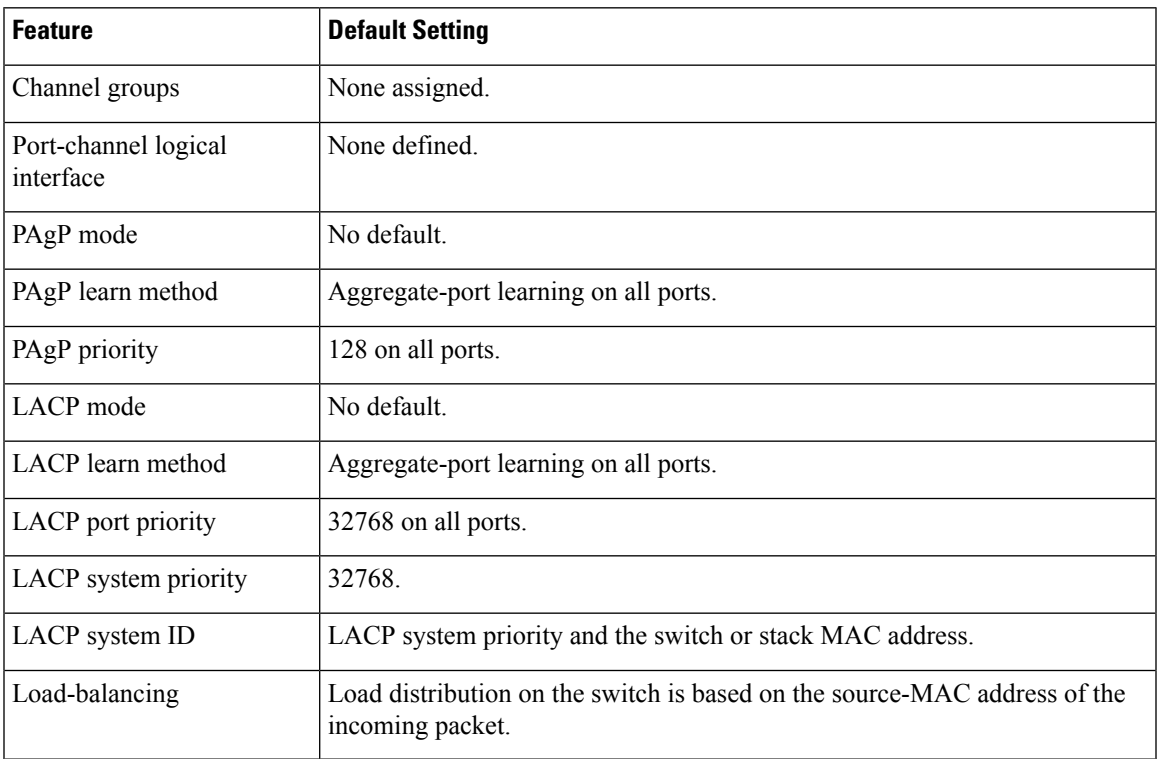

### **Related Topics**

Configuring Layer 2 [EtherChannels](#page-16-0) , on page 17 [EtherChannel](#page-1-1) Overview, on page 2 [EtherChannel](#page-2-0) Modes, on page 3 [EtherChannel](#page-2-1) on Switches, on page 3 [EtherChannel](#page-3-0) Link Failover, on page 4 Creating [Port-Channel](#page-20-0) Logical Interfaces , on page 21 [Configuring](#page-21-0) the Physical Interfaces , on page 22 Channel Groups and [Port-Channel](#page-4-0) Interfaces, on page 5 Configuring EtherChannel Load-Balancing [Load-Balancing](#page-9-0) and Forwarding Methods, on page 10 MAC Address [Forwarding,](#page-9-1) on page 10 IP Address [Forwarding,](#page-10-0) on page 11 [Load-Balancing](#page-10-1) Advantages, on page 11 [Configuring](#page-25-0) the PAgP Learn Method and Priority , on page 26 PAgP Learn [Method](#page-6-1) and Priority, on page 7 [Configuring](#page-26-0) the LACP System Priority , on page 27 [Configuring](#page-27-0) the LACP Port Priority , on page 28

# <span id="page-13-0"></span>**EtherChannel Configuration Guidelines**

If improperly configured, some EtherChannel ports are automatically disabled to avoid network loops and other problems. Follow these guidelines to avoid configuration problems:

- Do not try to configure more than 48 EtherChannels on the switch or switch stack.
- Configure a PAgP EtherChannel with up to eight Ethernet ports of the same type.
- Configure a LACP EtherChannel with up to 16 Ethernet ports of the same type. Up to eight ports can be active, and up to eight ports can be in standby mode.
- Configure all ports in an EtherChannel to operate at the same speeds and duplex modes.
- Enable all ports in an EtherChannel. A port in an EtherChannel that is disabled by using the **shutdown** interface configuration command is treated as a link failure, and its traffic is transferred to one of the remaining ports in the EtherChannel.
- When a group is first created, all ports follow the parameters set for the first port to be added to the group. If you change the configuration of one of these parameters, you must also make the changes to all ports in the group:
	- Allowed-VLAN list
	- Spanning-tree path cost for each VLAN
	- Spanning-tree port priority for each VLAN
	- Spanning-tree Port Fast setting
- Do not configure a port to be a member of more than one EtherChannel group.
- Do not configure an EtherChannel in both the PAgP and LACP modes. EtherChannel groups running PAgP and LACP can coexist on the same switch or on different switches in the stack. Individual EtherChannel groups can run either PAgP or LACP, but they cannot interoperate.
- Do not configure a Switched Port Analyzer (SPAN) destination port as part of an EtherChannel.
- Do not configure a private-VLAN port as part of an EtherChannel.
- Do not configure a port that is an active or a not-yet-active member of an EtherChannel as an IEEE 802.1x port. If you try to enable IEEE 802.1x on an EtherChannel port, an error message appears, and IEEE 802.1x is not enabled.
- If EtherChannels are configured on switch interfaces, remove the EtherChannel configuration from the interfaces before globally enabling IEEE 802.1x on a switch by using the **dot1x system-auth-control** global configuration command.
- Do not enable link-state tracking on individual interfaces that will be part of a downstream Etherchannel interface.
- For cross-stack EtherChannel configurations, ensure that all portstargeted for the EtherChannel are either configured for LACP or are manually configured to be in the channel group using the **channel-group** *channel-group-number* **mode on** interface configuration command. The PAgP protocol is not supported on cross- stack EtherChannels.
- If cross-stack EtherChannel is configured and the switch stack partitions, loops and forwarding issues can occur.

### **Related Topics**

Configuring Layer 2 [EtherChannels](#page-16-0) , on page 17 [EtherChannel](#page-1-1) Overview, on page 2 [EtherChannel](#page-2-0) Modes, on page 3 [EtherChannel](#page-2-1) on Switches, on page 3 [EtherChannel](#page-3-0) Link Failover, on page 4 Creating [Port-Channel](#page-20-0) Logical Interfaces , on page 21 [Configuring](#page-21-0) the Physical Interfaces , on page 22 Channel Groups and [Port-Channel](#page-4-0) Interfaces, on page 5 Configuring EtherChannel Load-Balancing [Load-Balancing](#page-9-0) and Forwarding Methods, on page 10 MAC Address [Forwarding](#page-9-1), on page 10 IP Address [Forwarding](#page-10-0), on page 11 [Load-Balancing](#page-10-1) Advantages, on page 11 [Configuring](#page-25-0) the PAgP Learn Method and Priority , on page 26 PAgP Learn [Method](#page-6-1) and Priority, on page 7 [Configuring](#page-26-0) the LACP System Priority , on page 27 [Configuring](#page-27-0) the LACP Port Priority , on page 28

## <span id="page-14-0"></span>**Layer 2 EtherChannel Configuration Guidelines**

When configuring Layer 2 EtherChannels, follow these guidelines:

- Assign all ports in the EtherChannel to the same VLAN, or configure them as trunks. Ports with different native VLANs cannot form an EtherChannel.
- If you configure an EtherChannel from trunk ports, verify that the trunking mode (ISL or IEEE 802.1Q) isthe same on all the trunks. Inconsistent trunk modes on EtherChannel ports can have unexpected results.
- An EtherChannel supports the same allowed range of VLANs on all the ports in a trunking Layer 2 EtherChannel. If the allowed range of VLANs is not the same, the ports do not form an EtherChannel even when PAgP is set to the **auto** or **desirable** mode.

• Ports with different spanning-tree path costs can form an EtherChannel if they are otherwise compatibly configured. Setting different spanning-tree path costs does not, by itself, make ports incompatible for the formation of an EtherChannel.

### **Related Topics**

Configuring Layer 2 [EtherChannels](#page-16-0) , on page 17 [EtherChannel](#page-1-1) Overview, on page 2 [EtherChannel](#page-2-0) Modes, on page 3 [EtherChannel](#page-2-1) on Switches, on page 3 [EtherChannel](#page-3-0) Link Failover, on page 4 Creating [Port-Channel](#page-20-0) Logical Interfaces , on page 21 [Configuring](#page-21-0) the Physical Interfaces , on page 22 Channel Groups and [Port-Channel](#page-4-0) Interfaces, on page 5 Configuring EtherChannel Load-Balancing [Load-Balancing](#page-9-0) and Forwarding Methods, on page 10 MAC Address [Forwarding,](#page-9-1) on page 10 IP Address [Forwarding,](#page-10-0) on page 11 [Load-Balancing](#page-10-1) Advantages, on page 11 [Configuring](#page-25-0) the PAgP Learn Method and Priority , on page 26 PAgP Learn [Method](#page-6-1) and Priority, on page 7 [Configuring](#page-26-0) the LACP System Priority , on page 27 [Configuring](#page-27-0) the LACP Port Priority , on page 28

## <span id="page-15-1"></span>**Layer 3 EtherChannel Configuration Guidelines**

• For Layer 3 EtherChannels, assign the Layer 3 address to the port-channel logical interface, not to the physical ports in the channel.

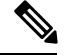

Layer 3 EtherChannels are not supported on switches running the LAN base feature set. **Note**

### **Related Topics**

Configuring EtherChannel Load-Balancing [Load-Balancing](#page-9-0) and Forwarding Methods, on page 10 MAC Address [Forwarding,](#page-9-1) on page 10 IP Address [Forwarding,](#page-10-0) on page 11 [Load-Balancing](#page-10-1) Advantages, on page 11

# <span id="page-15-0"></span>**How to Configure EtherChannels**

After you configure an EtherChannel, configuration changes applied to the port-channel interface apply to all the physical ports assigned to the port-channel interface, and configuration changes applied to the physical port affect only the port where you apply the configuration.

# <span id="page-16-0"></span>**Configuring Layer 2 EtherChannels**

You configure Layer 2 EtherChannels by assigning ports to a channel group with the **channel-group** interface configuration command. This command automatically creates the port-channel logical interface.

If you enabled PAgP on a port in the **auto** or **desirable** mode, you must reconfigure it for either the **on** mode or the LACP mode before adding this port to a cross-stack EtherChannel. PAgP does not support cross-stack EtherChannels.

### **SUMMARY STEPS**

- **1. configure terminal**
- **2. interface** *interface-id*
- **3. switchport mode** {**access** | **trunk**}
- **4. switchport access vlan** *vlan-id*
- **5. channel-group***channel-group-number* **mode** {**auto** [**non-silent**] |**desirable** [**non-silent** ] | **on**} | { **active** | **passive**}
- **6. end**

### **DETAILED STEPS**

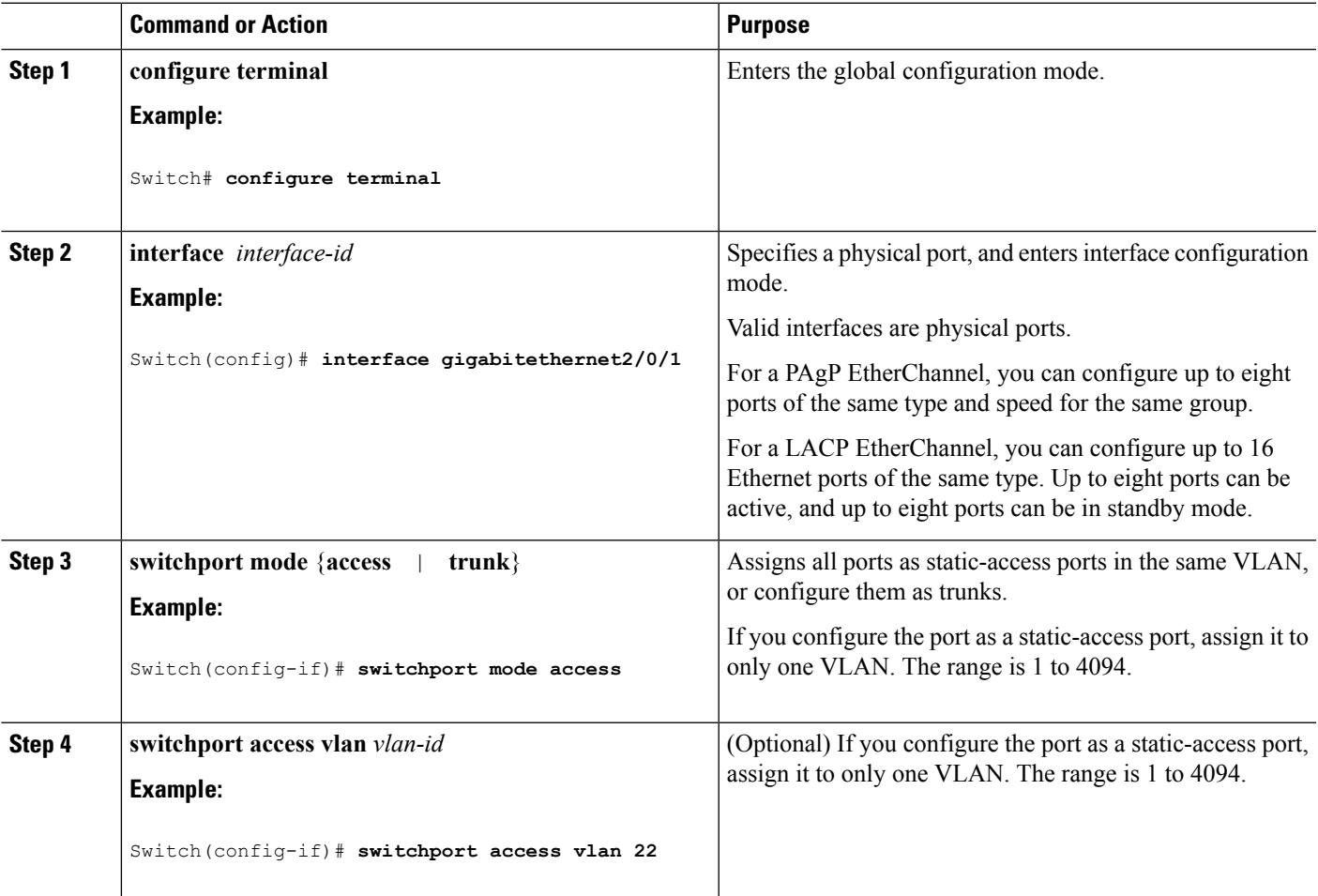

I

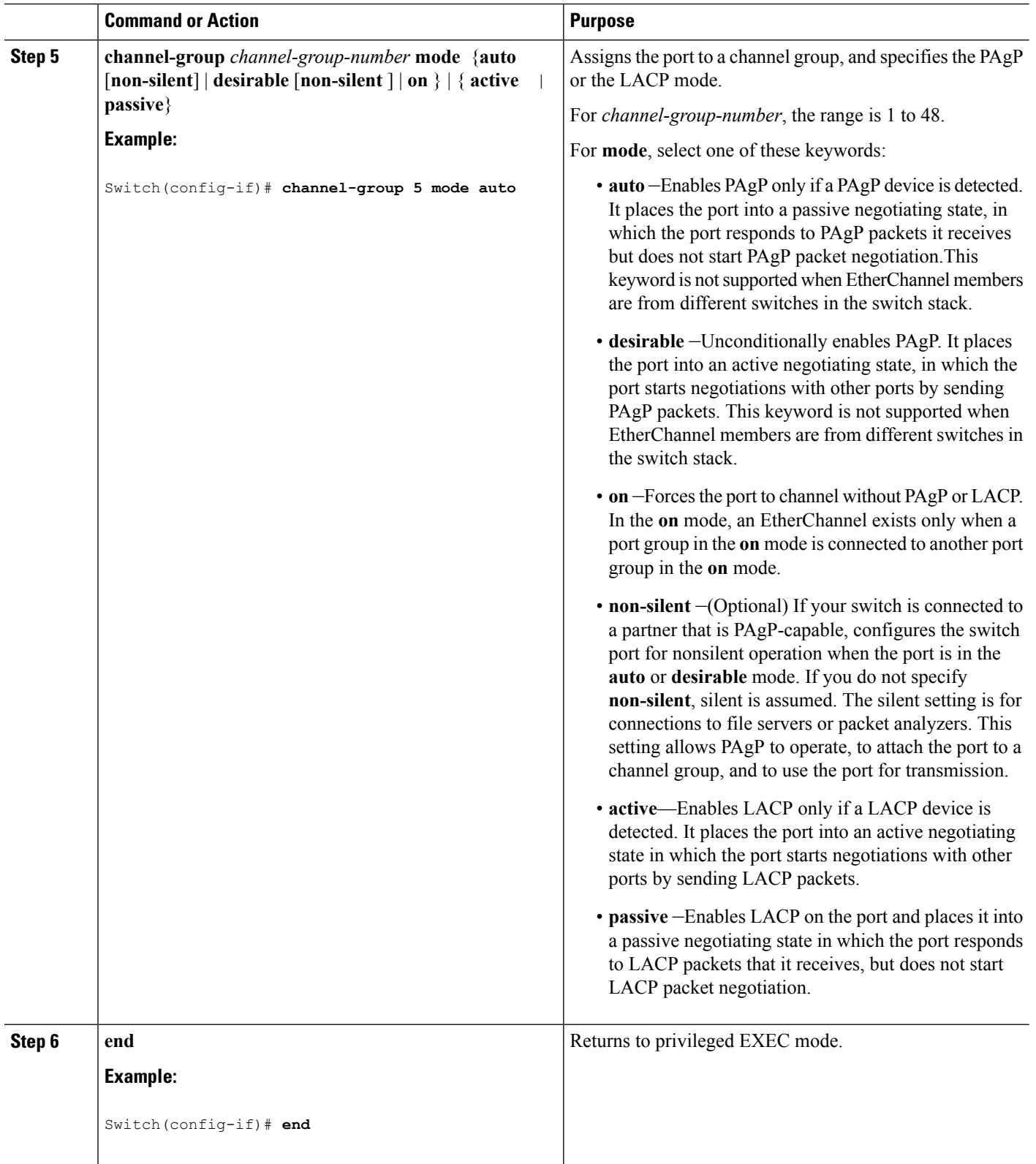

### **Related Topics**

[EtherChannel](#page-1-1) Overview, on page 2 [EtherChannel](#page-2-0) Modes, on page 3 [EtherChannel](#page-2-1) on Switches, on page 3 [EtherChannel](#page-3-0) Link Failover, on page 4 EtherChannel [Configuration](#page-13-0) Guidelines, on page 14 Default EtherChannel [Configuration,](#page-12-0) on page 13 Layer 2 EtherChannel [Configuration](#page-14-0) Guidelines, on page 15 PAgP [Modes](#page-5-0) , on page 6 [Silent](#page-6-0) Mode, on page 7 LACP [Modes](#page-8-0), on page 9

# **Configuring Layer 3 EtherChannels**

Follow these steps to assign an Ethernet port to a Layer 3 EtherChannel. This procedure is required.

### **SUMMARY STEPS**

- **1. enable**
- **2. configure terminal**
- **3. interface** *interface-id*
- **4. no ip address**
- **5. no switchport**
- **6. channel-group** *channel-group-number* **mode** { **auto** [ **non-silent** ] | **desirable** [ **non-silent** ] | **on** } | { **active** | **passive** }
- **7. end**

### **DETAILED STEPS**

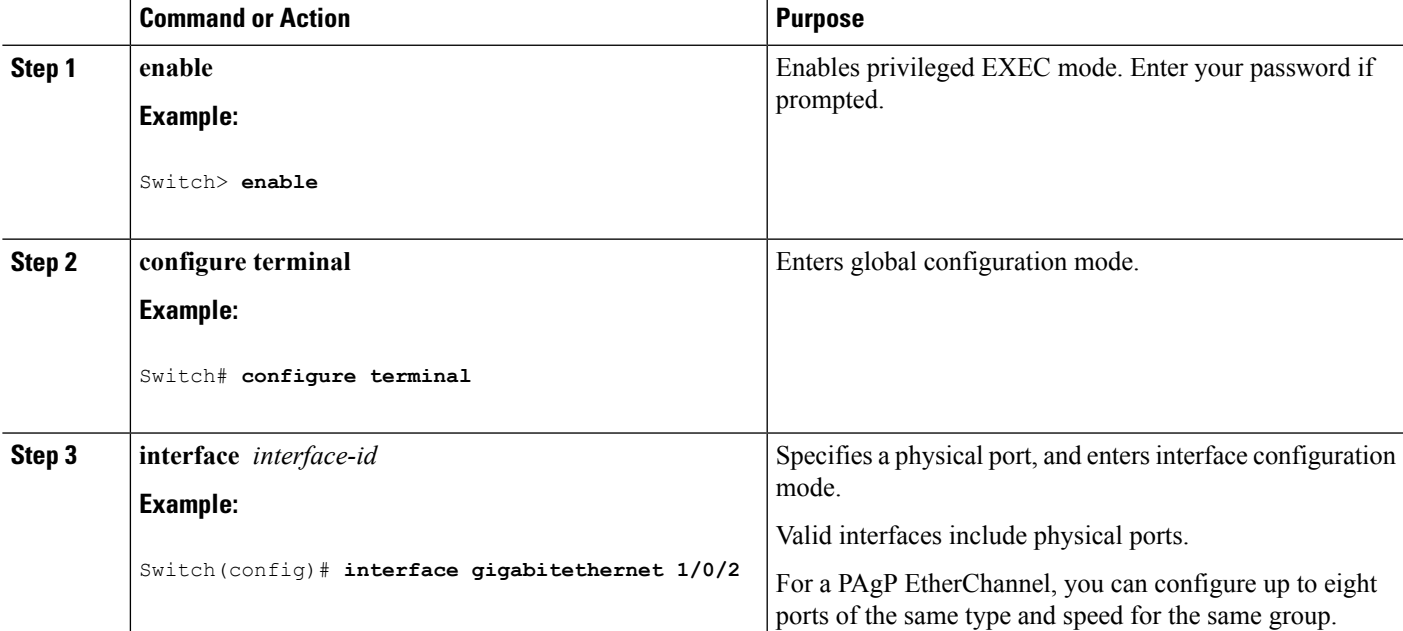

I

![](_page_19_Picture_777.jpeg)

 $\mathbf{L}$ 

![](_page_20_Picture_486.jpeg)

# <span id="page-20-0"></span>**Creating Port-Channel Logical Interfaces**

When configuring Layer 3 EtherChannels, you should first manually create the port-channel logical interface by using the **interface port-channel** global configuration command. Then put the logical interface into the channel group by using the **channel-group** interface configuration command.

**Note**

To move an IP address from a physical port to an EtherChannel, you must delete the IP address from the physical port before configuring it on the port-channel interface.

Follow these steps to create a port-channel interface for a Layer 3 EtherChannel. This procedure is required.

### **SUMMARY STEPS**

- **1. enable**
- **2. configure terminal**
- **3. interface port-channel** *port-channel-number*
- **4. no switchport**
- **5. ip address** *ip-address mask*
- **6. end**

### **DETAILED STEPS**

![](_page_20_Picture_487.jpeg)

![](_page_21_Picture_454.jpeg)

This example shows how to create the logical port channel 5 and assign 172.10.20.10 as its IP address:

```
Switch# configure terminal
Switch(config)# interface port-channel 5
Switch(config-if)# no switchport
Switch(config-if)# ip address 172.10.20.10 255.255.255.0
Switch(config-if)# end
```
### **Related Topics**

EtherChannel [Configuration](#page-13-0) Guidelines, on page 14 Default EtherChannel [Configuration,](#page-12-0) on page 13 Layer 2 EtherChannel [Configuration](#page-14-0) Guidelines, on page 15 PAgP [Modes](#page-5-0) , on page 6 Silent [Mode,](#page-6-0) on page 7 Channel Groups and [Port-Channel](#page-4-0) Interfaces, on page 5

# <span id="page-21-0"></span>**Configuring the Physical Interfaces**

Follow these steps to assign an Ethernet port to a Layer 3 EtherChannel. This procedure is required.

### **SUMMARY STEPS**

- **1. enable**
- **2. configure terminal**
- **3. interface** *interface-id*
- **4. no ip address**
- **5. no switchport**
- **6. channel-group** *channel-group-number* **mode** { **auto** [ **non-silent** ] | **desirable** [ **non-silent** ] | **on** } | { **active** | **passive** }
- **7. end**

### **DETAILED STEPS**

 $\overline{\phantom{a}}$ 

![](_page_22_Picture_597.jpeg)

![](_page_23_Picture_717.jpeg)

## **Related Topics**

Channel Groups and [Port-Channel](#page-4-0) Interfaces, on page 5 EtherChannel [Configuration](#page-13-0) Guidelines, on page 14 Default EtherChannel [Configuration,](#page-12-0) on page 13 Layer 2 EtherChannel [Configuration](#page-14-0) Guidelines, on page 15 PAgP [Modes](#page-5-0) , on page 6

[Silent](#page-6-0) Mode, on page 7

# **Configuring EtherChannel Load-Balancing**

You can configure EtherChannel load-balancing by using source-based or destination-based forwarding methods.

This task is optional.

### **SUMMARY STEPS**

- **1. configure terminal**
- **2. port-channel load-balance** { **dst-ip** | **dst-mac** | **src-dst-ip** | **src-dst-mac** | **src-ip** | **src-mac** }
- **3. end**

### **DETAILED STEPS**

![](_page_24_Picture_400.jpeg)

# <span id="page-25-0"></span>**Configuring the PAgP Learn Method and Priority**

This task is optional.

### **SUMMARY STEPS**

- **1. configure terminal**
- **2. interface** *interface-id*
- **3. pagp learn-method physical-port**
- **4. pagp port-priority** *priority*
- **5. end**

### **DETAILED STEPS**

![](_page_25_Picture_524.jpeg)

![](_page_26_Picture_900.jpeg)

### **Related Topics**

PAgP Learn [Method](#page-6-1) and Priority, on page 7 EtherChannel [Configuration](#page-13-0) Guidelines, on page 14 Default EtherChannel [Configuration,](#page-12-0) on page 13 Monitoring [EtherChannel,](#page-29-0) PAgP, and LACP Status, on page 30 Layer 2 EtherChannel [Configuration](#page-14-0) Guidelines, on page 15

# **Configuring LACP Hot-Standby Ports**

When LACP is enabled, the software, by default, tries to configure the maximum number of LACP-compatible portsin a channel, up to a maximum of 16 ports. Only eight LACPlinks can be active at one time; the remaining eight links are placed in hot-standby mode. If one of the active links becomes inactive, a link that is in the hot-standby mode becomes active in its place.

You can override the default behavior by specifying the maximum number of active ports in a channel, in which case, the remaining ports become hot-standby ports. For example, if you specify a maximum of five ports in a channel, up to 11 ports become hot-standby ports.

If you configure more than eight links for an EtherChannel group, the software automatically decides which of the hot-standby ports to make active based on the LACP priority. To every link between systems that operate LACP, the software assigns a unique priority made up of these elements (in priority order):

- LACP system priority
- System ID (the switch MAC address)
- LACP port priority
- Port number

In priority comparisons, numerically lower values have higher priority. The priority decides which ports should be put in standby mode when there is a hardware limitation that prevents all compatible ports from aggregating.

Determining which ports are active and which are hot standby is a two-step procedure. First the system with a numerically lower system priority and system ID is placed in charge of the decision. Next, that system decides which ports are active and which are hot standby, based on its values for port priority and port number. The port priority and port number values for the other system are not used.

You can change the default values of the LACP system priority and the LACP port priority to affect how the software selects active and standby links.

## <span id="page-26-0"></span>**Configuring the LACP System Priority**

You can configure the system priority for all the EtherChannels that are enabled for LACP by using the **lacp system-priority** global configuration command. You cannot configure a system priority for each LACP-configured channel. By changing this value from the default, you can affect how the software selects active and standby links.

You can use the **show etherchannel summary** privileged EXEC command to see which ports are in the hot-standby mode (denoted with an H port-state flag).

Follow these steps to configure the LACP system priority. This procedure is optional.

### **SUMMARY STEPS**

- **1. enable**
- **2. configure terminal**
- **3. lacp system-priority** *priority*
- **4. end**

### **DETAILED STEPS**

![](_page_27_Picture_524.jpeg)

### **Related Topics**

EtherChannel [Configuration](#page-13-0) Guidelines, on page 14 Default EtherChannel [Configuration,](#page-12-0) on page 13 Layer 2 EtherChannel [Configuration](#page-14-0) Guidelines, on page 15 Monitoring [EtherChannel,](#page-29-0) PAgP, and LACP Status, on page 30

# <span id="page-27-0"></span>**Configuring the LACP Port Priority**

By default, all ports use the same port priority. If the local system has a lower value for the system priority and the system ID than the remote system, you can affect which of the hot-standby links become active first by changing the port priority of LACP EtherChannel ports to a lower value than the default. The hot-standby ports that have lower port numbers become active in the channel first. You can use the **show etherchannel summary** privileged EXEC command to see which ports are in the hot-standby mode (denoted with an H port-state flag).

![](_page_28_Picture_3.jpeg)

If LACP is not able to aggregate all the ports that are compatible (for example, the remote system might have more restrictive hardware limitations), all the ports that cannot be actively included in the EtherChannel are put in the hot-standby state and are used only if one of the channeled ports fails. **Note**

Follow these steps to configure the LACP port priority. This procedure is optional.

### **SUMMARY STEPS**

- **1. enable**
- **2. configure terminal**
- **3. interface** *interface-id*
- **4. lacp port-priority** *priority*
- **5. end**

### **DETAILED STEPS**

![](_page_28_Picture_524.jpeg)

![](_page_29_Picture_620.jpeg)

### **Related Topics**

EtherChannel [Configuration](#page-13-0) Guidelines, on page 14 Default EtherChannel [Configuration,](#page-12-0) on page 13 Layer 2 EtherChannel [Configuration](#page-14-0) Guidelines, on page 15 Monitoring [EtherChannel,](#page-29-0) PAgP, and LACP Status, on page 30

# <span id="page-29-0"></span>**Monitoring EtherChannel, PAgP, and LACP Status**

You can display EtherChannel, PAgP, and LACP status using the commands listed in this table.

### **Table 4: Commands for Monitoring EtherChannel, PAgP, and LACP Status**

![](_page_29_Picture_621.jpeg)

### **Related Topics**

[Configuring](#page-25-0) the PAgP Learn Method and Priority , on page 26 PAgP Learn [Method](#page-6-1) and Priority, on page 7 [Configuring](#page-26-0) the LACP System Priority , on page 27

[Configuring](#page-27-0) the LACP Port Priority , on page 28

# <span id="page-30-0"></span>**Configuration Examples for Configuring EtherChannels**

# **Configuring Layer 2 EtherChannels: Examples**

This example shows how to configure an EtherChannel on a single switch in the stack. It assigns two ports as static-access ports in VLAN 10 to channel 5 with the PAgP mode **desirable**:

```
Switch# configure terminal
Switch(config)# interface range gigabitethernet2/0/1 -2
Switch(config-if-range)# switchport mode access
Switch(config-if-range)# switchport access vlan 10
Switch(config-if-range)# channel-group 5 mode desirable non-silent
Switch(config-if-range)# end
```
This example shows how to configure an EtherChannel on a single switch in the stack. It assigns two ports as static-access ports in VLAN 10 to channel 5 with the LACP mode **active**:

```
Switch# configure terminal
Switch(config)# interface range gigabitethernet2/0/1 -2
Switch(config-if-range)# switchport mode access
Switch(config-if-range)# switchport access vlan 10
Switch(config-if-range)# channel-group 5 mode active
Switch(config-if-range)# end
```
This example shows how to configure a cross-stack EtherChannel. It uses LACP passive mode and assigns two ports on stack member 1 and one port on stack member 2 as static-access ports in VLAN 10 to channel 5:

```
Switch# configure terminal
Switch(config)# interface range gigabitethernet2/0/4 -5
Switch(config-if-range)# switchport mode access
Switch(config-if-range)# switchport access vlan 10
Switch(config-if-range)# channel-group 5 mode passive
Switch(config-if-range)# exit
Switch(config)# interface gigabitethernet3/0/3
Switch(config-if)# switchport mode access
Switch(config-if)# switchport access vlan 10
Switch(config-if)# channel-group 5 mode passive
Switch(config-if)# exit
```
# **Configuring Layer 3 EtherChannels: Examples**

This example shows how to configure a Layer 3 EtherChannel. It assigns two ports to channel 5 with the LACP mode **active**:

```
Switch# configure terminal
```

```
Switch(config)# interface range gigabitethernet2/0/1 -2
Switch(config-if-range)# no ip address
Switch(config-if-range)# no switchport
Switch(config-if-range)# channel-group 5 mode active
Switch(config-if-range)# end
```
This example shows how to configure a cross-stack Layer 3 EtherChannel. It assigns two ports on stack member 2 and one port on stack member 3 to channel 7 using LACP active mode:

```
Switch# configure terminal
Switch(config)# interface range gigabitethernet2/0/4 -5
Switch(config-if-range)# no ip address
Switch(config-if-range)# no switchport
Switch(config-if-range)# channel-group 7 mode active
Switch(config-if-range)# exit
Switch(config)# interface gigabitethernet3/0/3
Switch(config-if)# no ip address
Switch(config-if)# no switchport
Switch(config-if)# channel-group 7 mode active
Switch(config-if)# exit
```
# **Configuring LACP Hot-Standby Ports: Example**

This example shows how to configure an Etherchannel (port channel 2) that will be active when there are at least three active ports, will comprise up to seven active ports and the remaining ports(up to nine) as hot-standby ports :

```
Switch# configure terminal
Switch(config)# interface port-channel 2
Switch(config-if)# port-channel min-links 3
Switch(config-if)# lacp max-bundle 7
```
# <span id="page-31-0"></span>**Additional References for EtherChannels**

### **Related Documents**

![](_page_31_Picture_420.jpeg)

I

### **Error Message Decoder**

![](_page_32_Picture_348.jpeg)

### **Standards and RFCs**

![](_page_32_Picture_349.jpeg)

### **MIBs**

![](_page_32_Picture_350.jpeg)

## **Technical Assistance**

![](_page_32_Picture_351.jpeg)

 $\mathbf I$